ООО «АЙСИБИКОМ»

# Конвертор интерфейсов PLC/485-CAN «КИ-PLC/485-CAN»

Руководство по эксплуатации

АСНБ.665700.001

Москва 2016

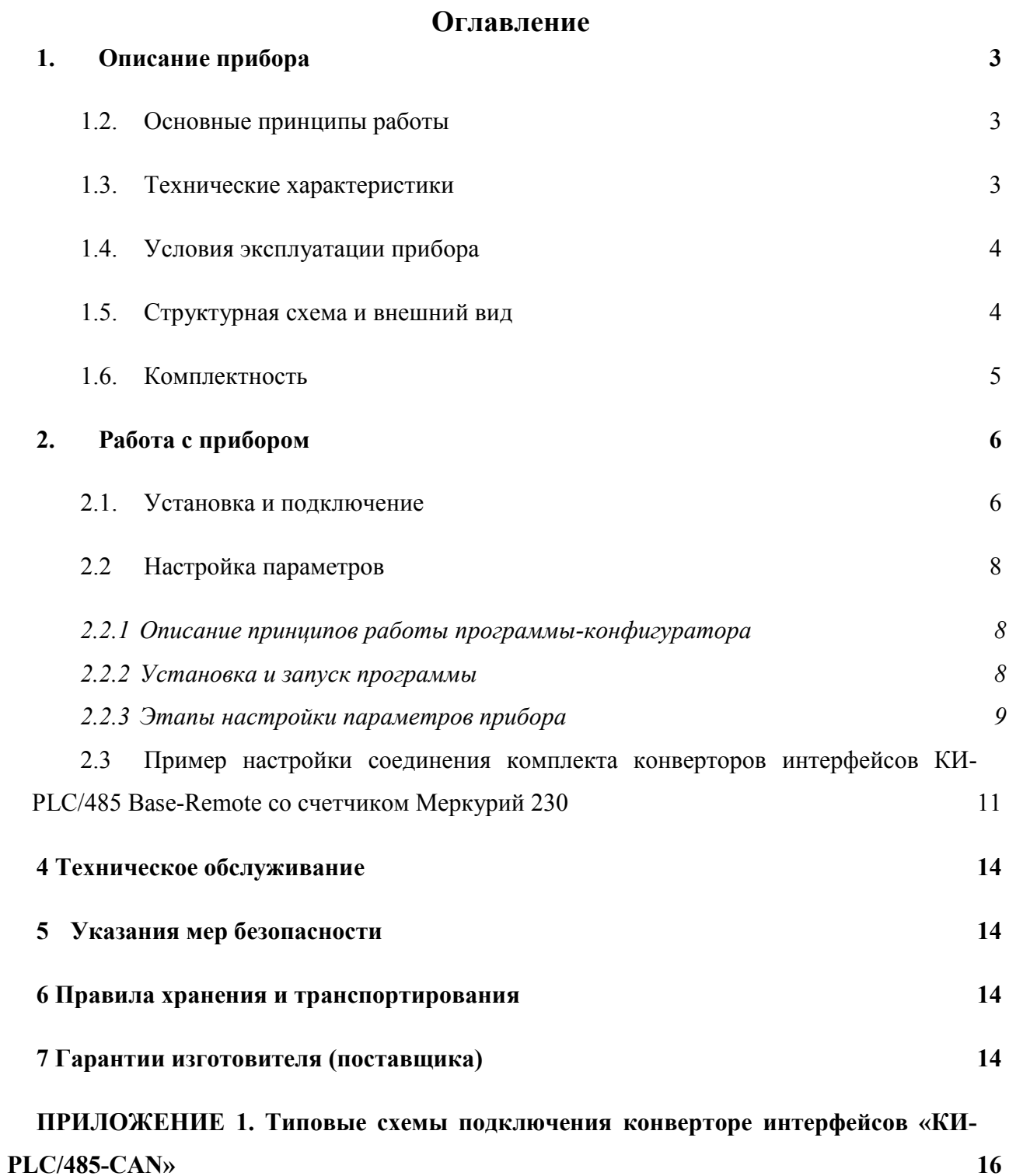

2

Настоящее руководство содержит сведения о назначении, технических характеристиках, порядке установки и безопасной эксплуатации конвертора интерфейсов «КИ-PLC/485-CAN» (далее по тексту прибор) и предназначено для обслуживающего персонала.

#### <span id="page-2-0"></span>1. Описание прибора

#### 1.1.Назначение прибора

Прибор предназначен для работы в составе систем диспетчерского мониторинга и управления, а также АИИС КУЭ производства ООО «АйСиБиКом». Прибор рассчитан на непрерывную работу.

Прибор предназначен для передачи сигналов последовательных интерфейсов RS-485, CAN по низковольтным электрическим сетям напряжения 0,22 кВ частотой 50 Гц, при однофазном подключении и 0,38 кВ частотой 50 Гц, при трехфазном подключении

Прибор работает по собственному протоколу и работает в качестве конвертора интерфейсов при использовании силовых линий электрической сети в качестве среды передачи данных.

#### 1.2.Основные принципы работы

<span id="page-2-1"></span>Для передачи сигнала по высоковольтным сетям используется высокочастотный премо-передатчик, который определенным образом кодирует информацию, пришедшую по последовательному интерфейсу CAN или RS-485.

<span id="page-2-2"></span>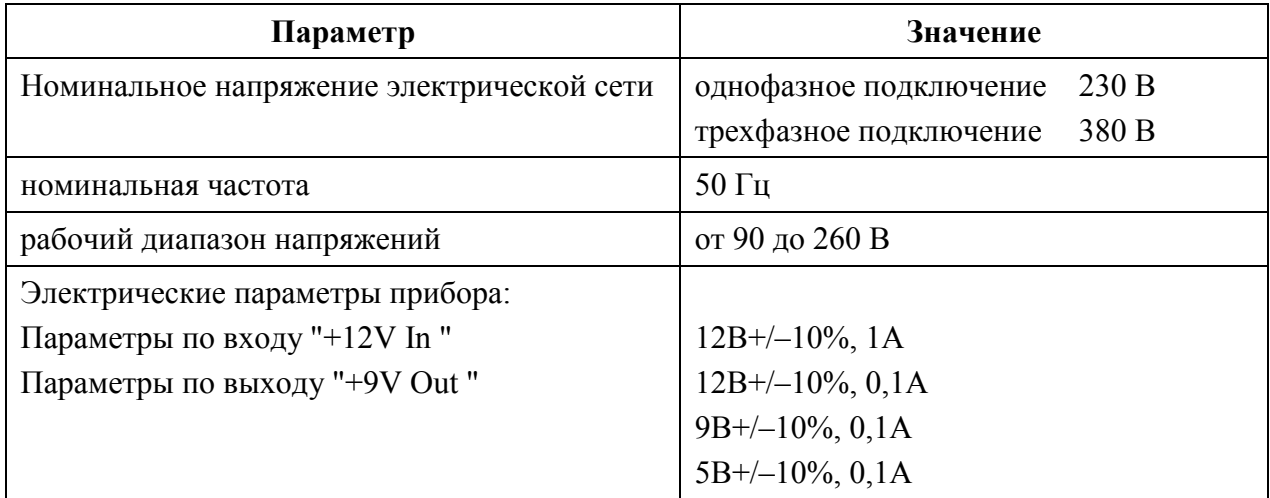

#### 1.3. Технические характеристики

#### 1.4. Условия эксплуатации прибора

<span id="page-3-0"></span>Прибор обеспечивает заданные параметры при следующих условиях окружающей среды:

- температура окружающего воздуха: –20°С..+40°С;
- влажность воздуха при  $+25^{\circ}$ С: (30..80)%;
- атмосферное давление: (84..100) кПа.

## 1.5. Структурная схема и внешний вид

<span id="page-3-1"></span>Структурная схема конвертора интерфейсов «КИ-PLC/485-CAN» на рисунке 1.

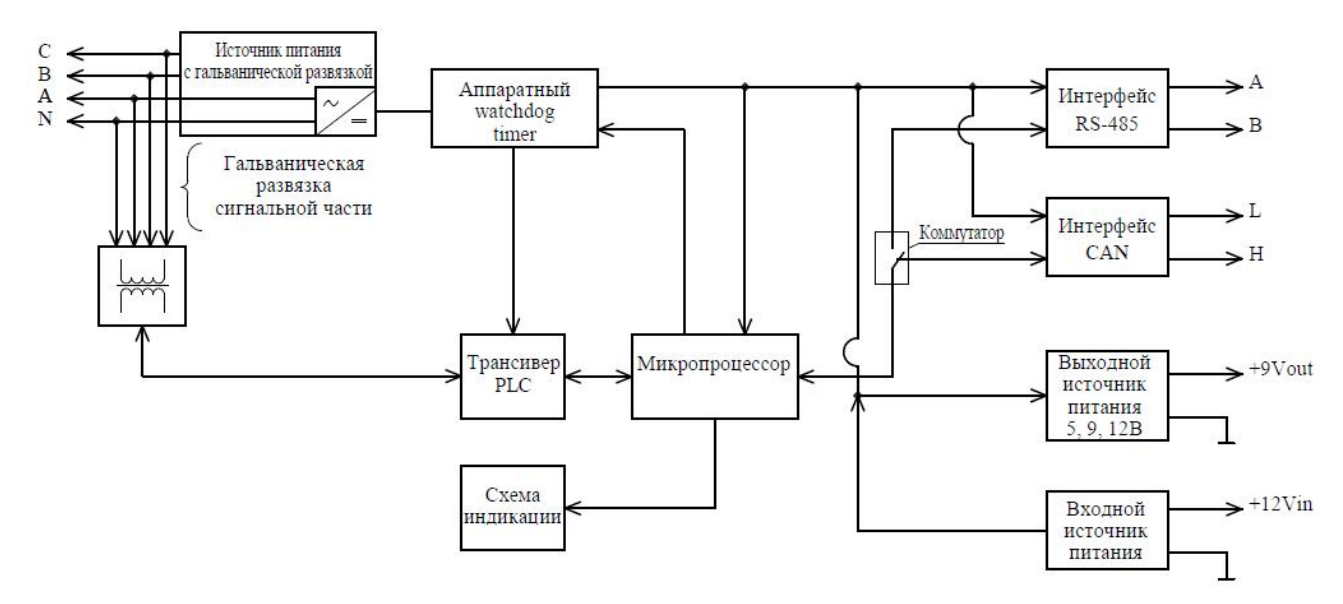

Рисунок 1. Структурная схема конвертора интерфейсов «КИ-PLC/485-CAN»

Устройство содержит аппаратный сторожевой таймер (watchdog), который служит для автоматической перезагрузки устройства при зависании.

Сторожевой таймер ожидает периодического сигнала от микроконтроллера устройства, и если в течение 17 минут сигнал не поступает, то схема WatchDog снимает питание на 2 минуты, а затем восстанавливает питание. То есть происходит полная перезагрузка устройства по питанию.

Внешний вид прибора представлен на рисунке 2.

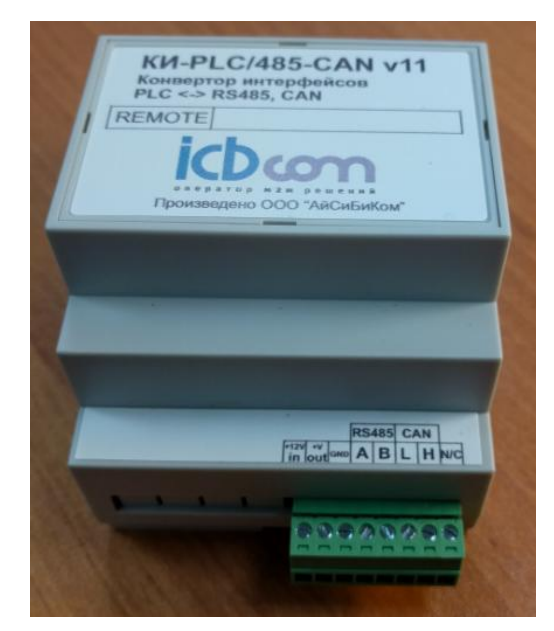

Рисунок 2. Внешний вид конвертора интерфейсов «КИ-PLC/485-CAN»

# <span id="page-4-0"></span>1.6.Комплектность

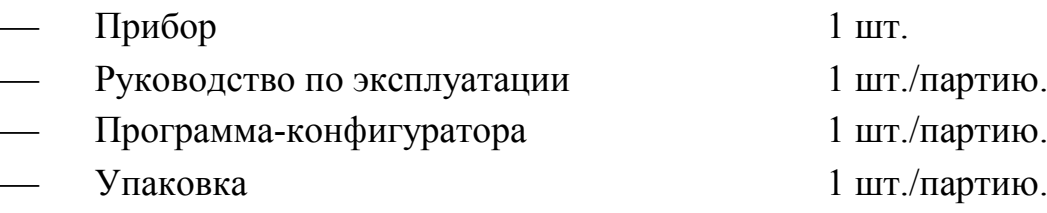

Примечание: Объем партии устанавливает предприятие-изготовитель.

# <span id="page-5-1"></span><span id="page-5-0"></span>2. Работа с прибором

#### 2.1. Установка и подключение

Подключение конвертора интерфейсов «КИ-PLC/485-CAN» осуществляется согласно типовым схемам, представленным в приложении 1.

Для подключения одного удаленного электрического счетчика (Меркурий-230 или CE301) необходимо использование двух приборов: один «BASE» - подключается к RS485 контроллера «Пума» или к персональному компьютеру через конвертер, второй «Remote» - к соответствующему интерфейсу счётчика (CAN, RS485). Счётчики с интерфейсами EIA485 и CAN подключаются в соответствии со схемами подключения, приведёнными на рисунках 7-9 для счётчика Меркурий 230 и рисунке 10 для счётчика Энергомера исполнения CE301 R33, представленным в приложении 1.

Счётчик Энергомера CE301 R33 и некоторые модификации счётчика Меркурий 230 не имеют внутреннего питания интерфейса, поэтому для работы им требуется внешний источник питания постоянного тока. Такой источник содержится в конвертора интерфейсов «КИ-PLC/485-CAN», его (+) выход подключён к контакту 2, "+9V Out" интерфейсного разъёма, а (-) соединён с «землёй» платы (контакт 3 «GND»).

При снятой крышке прибора необходимо проконтролировать наличие перемычки на гнезде J1, для интерфейса RS-485 или J2, для интерфейса CAN расположенном около интерфейсного разъёма XP4. Эта перемычка подключает нагрузочный резистор Rc =120 Ом к линиям интерфейса RS485, CAN со стороны модуля.

Внешний терминальный резистор Rc =120 Ом, подключаемый к линиям интерфейса на стороне счётчика, может отсутствовать, если длина линий связи не превышает нескольких метров, и отсутствуют источники помех.

## 2.1.1. Подключение сети переменного тока к конвертору

Конвертор интерфейсов «КИ-PLC/485-CAN» питается от внутреннего источника постоянного тока. Источник питания гальванически изолирован от интерфейсных выходов и выходов внешнего питания.

При однофазном подключении к сети 220В, необходимо выполнять подключение к выводам "N" и "A".

# 2.1.2. Выбор рабочего интерфейса

В конверторе интерфейсов «КИ-PLC/485-CAN», для выбора рабочего интерфейса предусмотрен разъем XP2. И соответствующая маркировка рядом с ним. Переключения производятся при снятой крышке PLC модема.

# 2.1.3 Выбор выходного напряжения

В конверторе интерфейсов «КИ-PLC/485-CAN», для выбора выходного напряжения предусмотрен разъем XP6. И соответствующая маркировка рядом с ним. Переключения производятся при снятой крышке PLC модема.

## 2.1.4 Подключение внешнего источника питания

В некоторых моделях PLC модемов есть возможность использовать внешний источник питания, который можно подключить к контакту "+12V In" (+) источника питания и контакту " GND" (–) источника питания

При использовании внешнего источника питания, перед включением прибора, следует проверить отсутствие предохранителя (на плате ACDC-Board ) в гнезде, иначе такое включение может вывести прибора из строя.

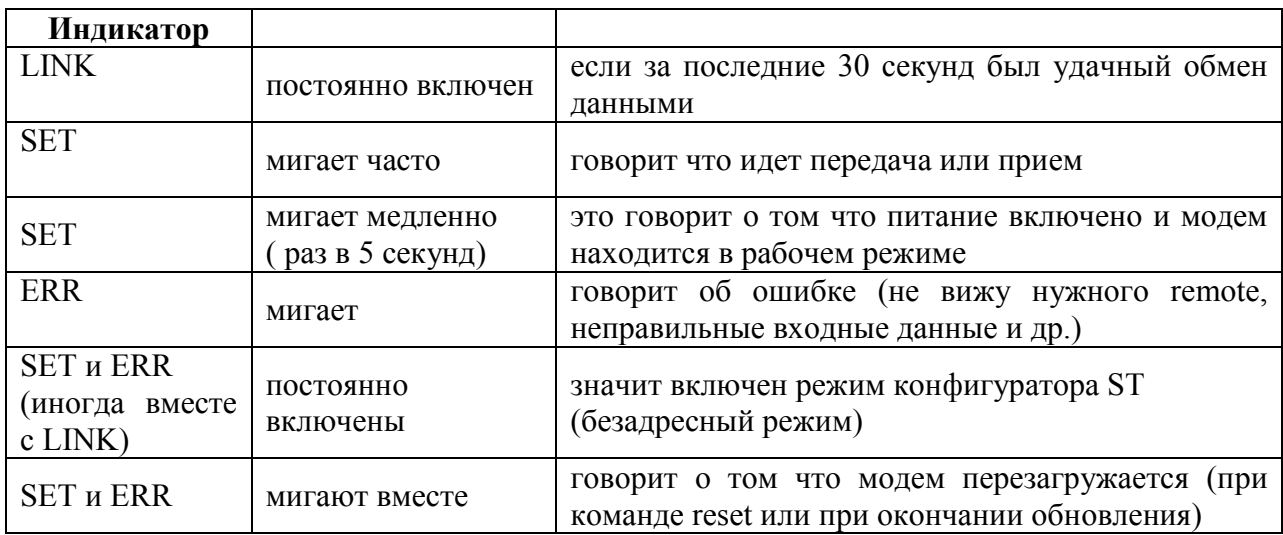

## 2.1.5 Логика работы индикаторов

# 2.2 Настройка параметров

<span id="page-7-0"></span>Настройка и контроль работоспособности конверторе интерфейсов «КИ-PLC/485-CAN», осуществляется с помощью программы-конфигуратора компании «ООО «АйСиБиКом».

# *2.2.1 Описание принципов работы программы-конфигуратора*

<span id="page-7-1"></span>Программа-конфигуратор работает на подключенном компьютере, направляет прибору запросы в соответствии с собственным протоколом, и получает ответы. Настройка и контроль работоспособности прибора производится с помощью этой программы.

Программа-конфигуратор позволяет считать значения параметров из прибора.

## *2.2.2 Установка и запуск программы*

<span id="page-7-2"></span>Для работы с программой должны быть предоставлены следующие аппаратурные и программные средства:

- компьютер с установленной операционной системой MS Windows 95/98/Me/NT/2000/ХР/7 с поддержкой русского языка;
- быстродействие процессора и размер оперативной памяти должны соответствовать требованиям операционной системы;
- свободное место на жестком диске не менее 10 Мб;
- устройство для чтения CD;
- манипулятор типа «мышь».

Для запуска программы-конфигуратора необходимо скопировать файл «PLC\_Config.exe» с CD-диска на компьютер и запустить его.

При запуске программа пытается открыть последний открытый COMпорт. Если произошло успешное открытие, то в шапке программы отобразиться открытый COM-порт. Если COM-порт не открылся, то появится сообщение об ошибке. Для просмотра списка COM-портов необходимо зайти в пункт главного меню программы "Настройка" –> "Выберите COM порт" . Из выпадающего списка следует выбрать нужный COM-порт. Под списком COM-портов находится выбор скорости работы (см. рисунок 3). Параметр " Timeout по RS485/CAN " задает время ожидания ответа по RS485/CAN локально, может принимать значения от 100 ms до 1 min). Параметр " Timeout по сети PLC " задает время ожидания ответа по PLC каналу, может принимать значения от 100 ms до 5 min.

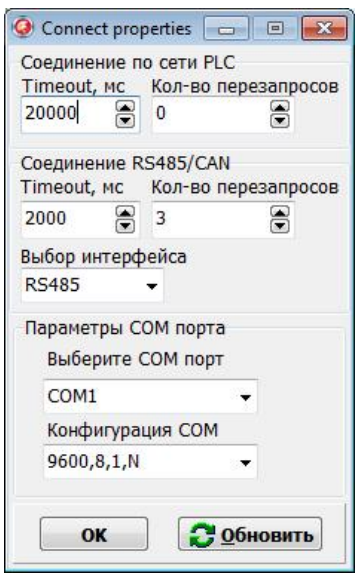

Рисунок 3. Настройка COM-порта

# *2.2.3 Этапы настройки параметров прибора*

<span id="page-8-0"></span>Основная форма программы-конфигуратора, состоит из 3 вкладок, с помощью которых настраиваются параметры прибора. Вкладка " BASE", " Base-Remote" и " Remote" представлены на рисунке 4, 5, 6 соответственно:

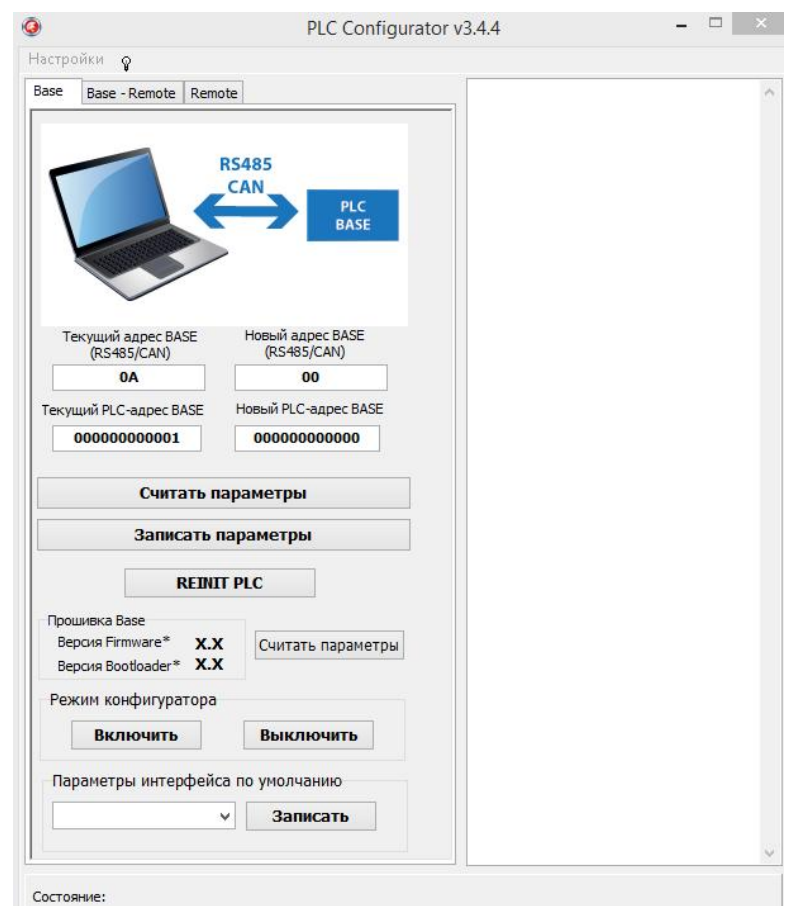

Рисунок 4. Экранная форма для управления конвертором, вкладка "BASE"

РЭ на «КИ-PLC/485-CAN» версия №11 от 07.12.2016 г.

Запись нового адреса в сети RS485/CAN для "BASE" производится следующим образом. В поле "Новый адрес BASE (RS485/CAN)" необходимо внести новый адрес и нажать кнопку "Записать параметры". После чего в поле "Текущий адрес BASE (RS485/CAN)" внести, ранее записанный адрес и нажать кнопку " Считать параметры". И убедиться, что адрес изменился.

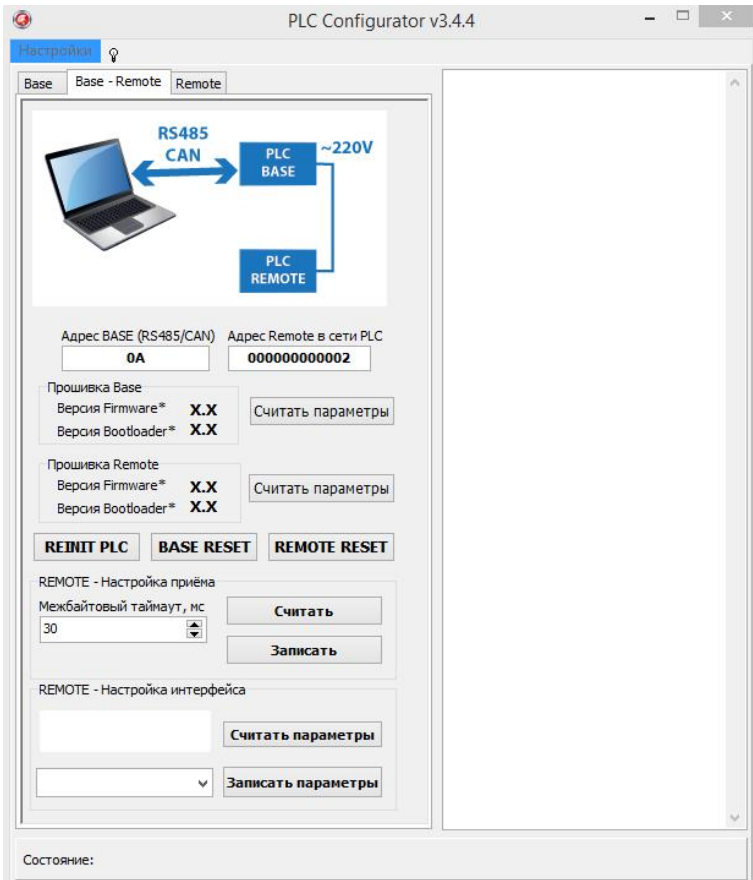

Рисунок 5. Экранная форма для управления конвертором, вкладка "Base-Remote"

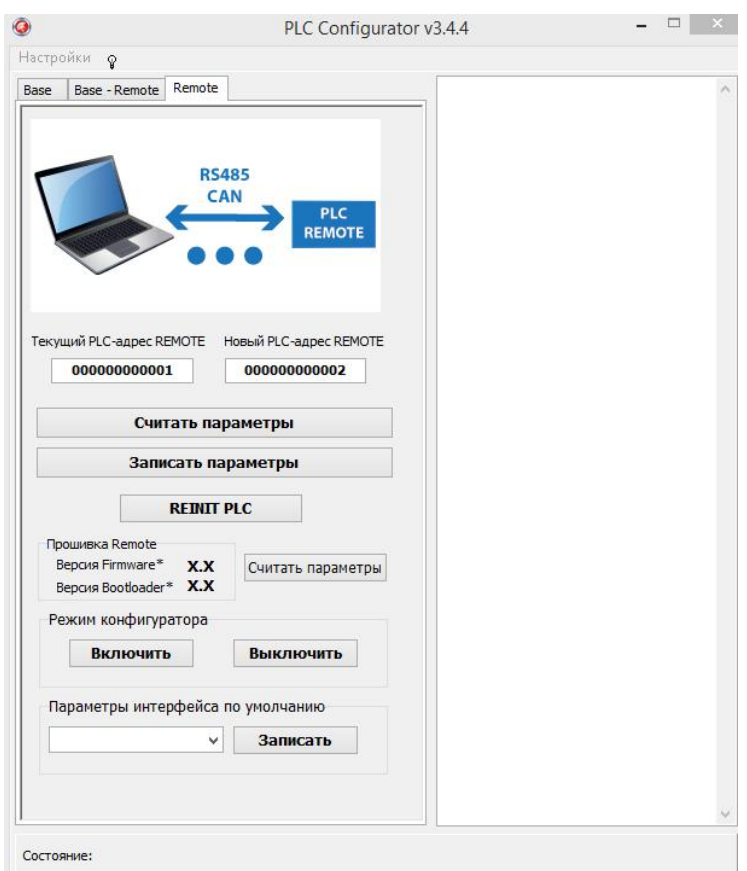

Рисунок 6. Экранная форма для управления конвертором, вкладка "Remote"

На каждой из форм есть возможность считать "Версия Firmware\*" и "Версия Bootloader\*", для этого необходимо нажать кнопку "Считать параметры". Есть возможность считывать текущие адреса как по PLC, так и по интерфейсу RS-485/CAN.

# <span id="page-10-0"></span>2.3 Пример настройки соединения комплекта конверторов интерфейсов КИ-PLC/485 Base-Remote со счетчиком Меркурий 230

Для опроса счетчика Меркурий 230 по интерфейсу RS-485 следует:

1). Подключить приборы по схеме:

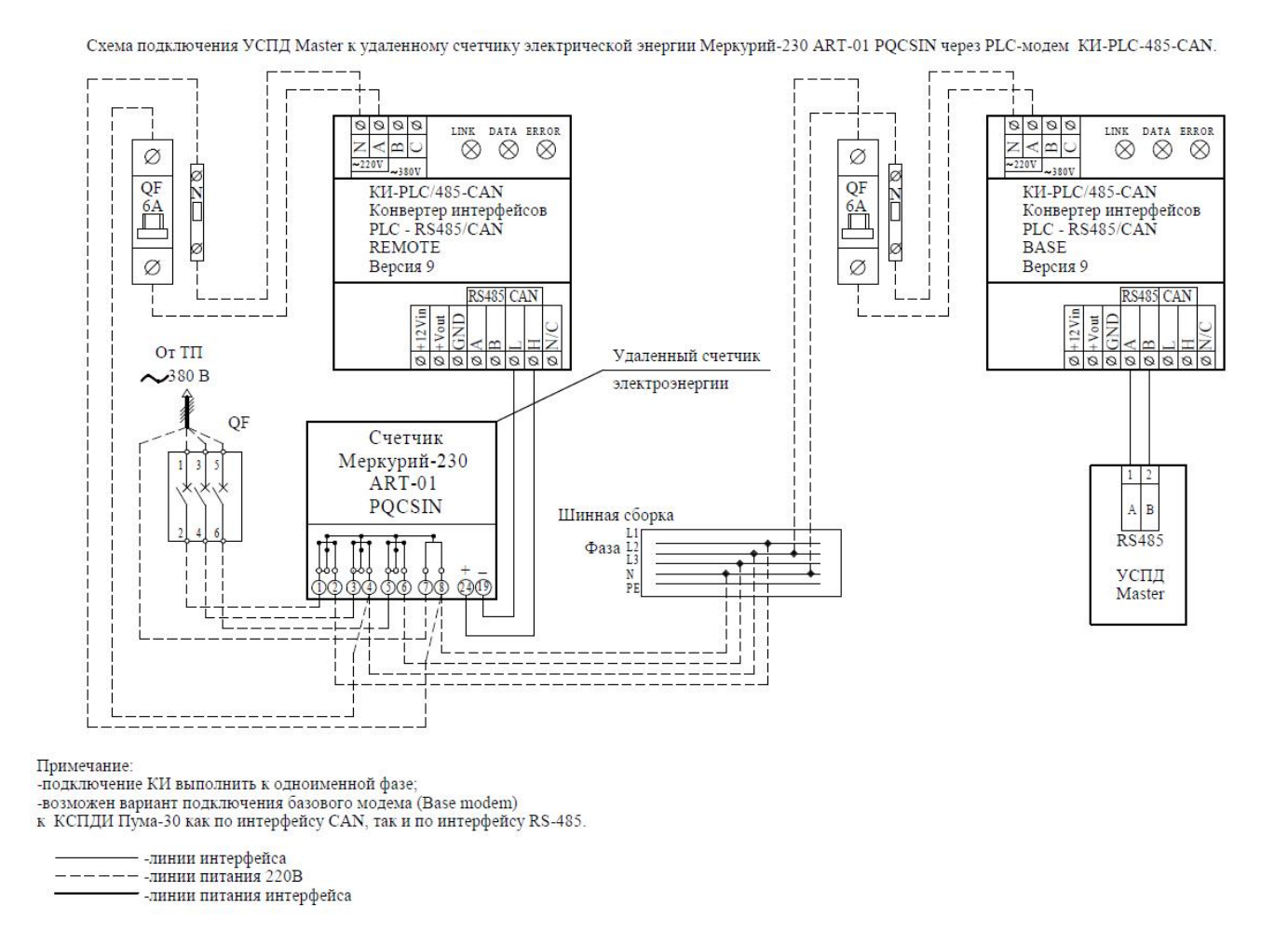

2). Далее необходимо настроить параметры КИ-PLC/485 Base на форме для управления конвертором, вкладка "BASE":

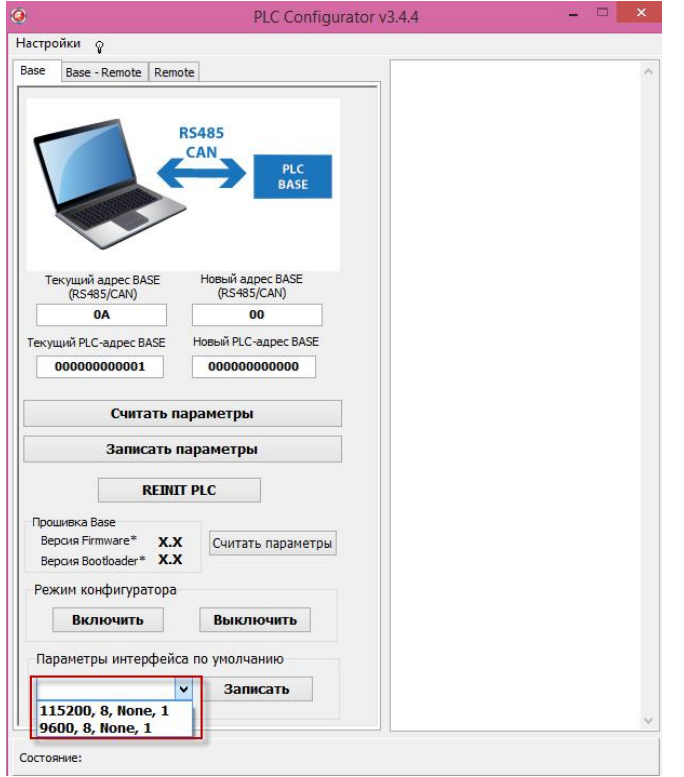

РЭ на «КИ-PLC/485-CAN» версия №11 от 07.12.2016 г.

3). Далее следует настроить параметры КИ-PLC/485 Remote на форме форма для управления конвертором, вкладка "Remote".

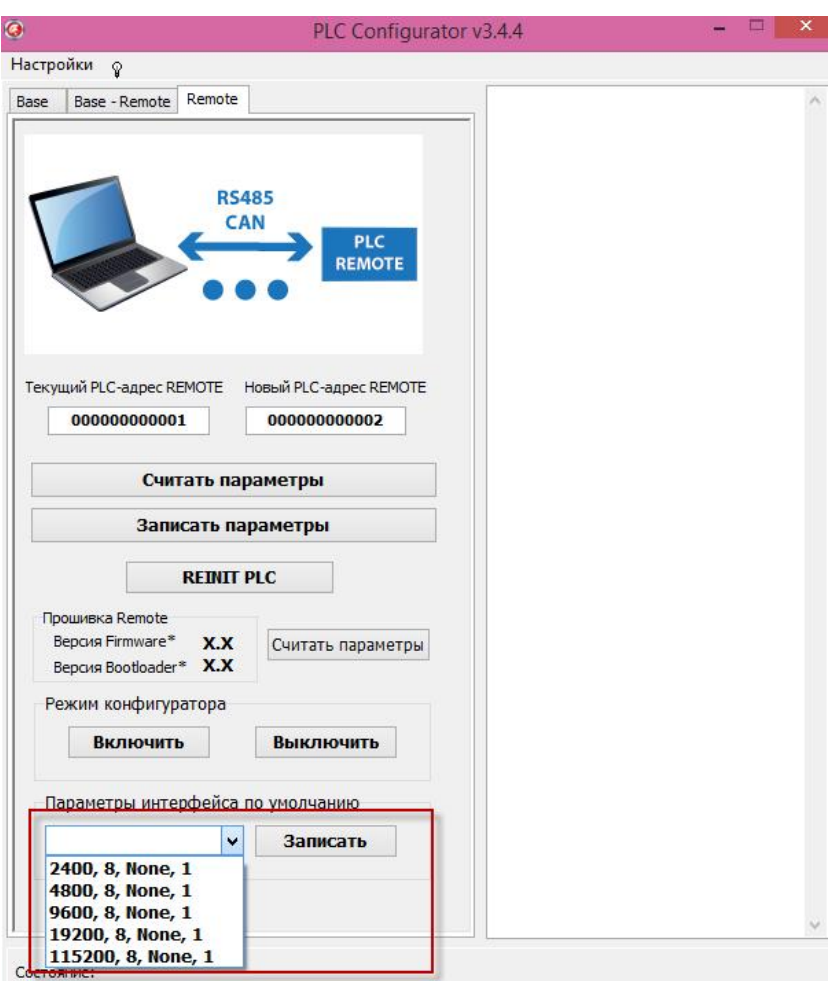

4). Далее следует подать на УСПД master команду опроса счетчика.

#### <span id="page-13-0"></span>4 Техническое обслуживание

При эксплуатации прибора в течение срока службы проведение регламентных работ не требуется.

#### <span id="page-13-1"></span>5 Указания мер безопасности

При монтаже и эксплуатации прибора необходимо руководствоваться «Правилами эксплуатации электроустановок потребителей», утвержденными Минэнерго России 13.01.2003г и межотраслевыми правилами по охране труда. Помещение, в котором устанавливается прибор, должно отвечать требованиям, изложенным в «Правилах устройства электроустановок» (Главгосэнергонадзор России, М., 1998г.).

#### <span id="page-13-2"></span>6 Правила хранения и транспортирования

Климатические условия транспортирования должны соответствовать следующим условиям:

температура окружающего воздуха от минус 50°С до плюс 50°С;

относительная влажность воздуха до 98% при 25°С;

 атмосферное давление от 84,0 до 107,0 кПа (от 630 до 800 мм рт. ст.).

Прибор может транспортироваться всеми видами транспорта (в крытых вагонах, закрытых автомашинах, контейнерах) в соответствии с «Правилами перевозки грузов» (издательство «Транспорт», 1983г).

Хранение прибора должно производиться только в упаковке предприятия-изготовителя в отапливаемых помещениях при температуре воздуха от +5°С до +40°С и относительной влажности воздуха не более 80%. В помещениях для хранения не должно быть агрессивных примесей (паров кислот, щелочей), вызывающих коррозию.

## <span id="page-13-3"></span>7 Гарантии изготовителя (поставщика)

Предприятие-изготовитель гарантирует соответствие прибора техническим условиям при соблюдении условий транспортирования, хранения, монтажа и эксплуатации.

Гарантийный срок эксплуатации прибора устанавливается 1 год, считая с даты передачи прибора в эксплуатацию.

Изготовитель в период гарантийного срока эксплуатации прибора имеет право осуществлять надзор за правильностью эксплуатации комплекса с целью повышения качества и эффективности эксплуатации.

Вышедшие из строя в течение гарантийного срока эксплуатации узлы прибора подлежат замене или ремонту силами предприятия - изготовителя за счет средств изготовителя.

Пользователь лишается права на безвозмездный ремонт в гарантийный период в случае нарушения пломб, при механических повреждениях пользователем, если устранение неисправностей прибора производилось лицом, не имеющим права выполнения ремонта и технического обслуживания.

<span id="page-15-0"></span>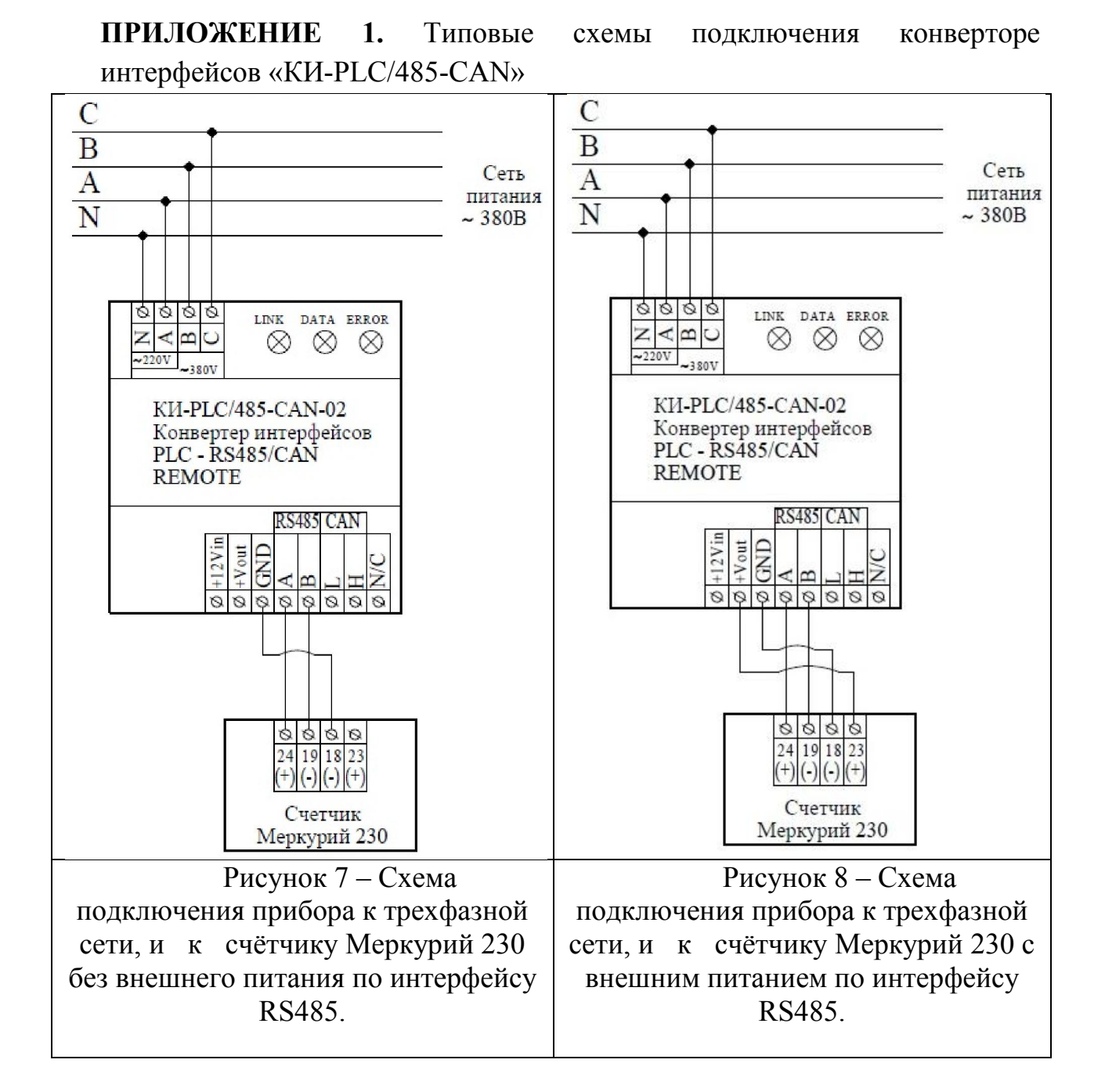

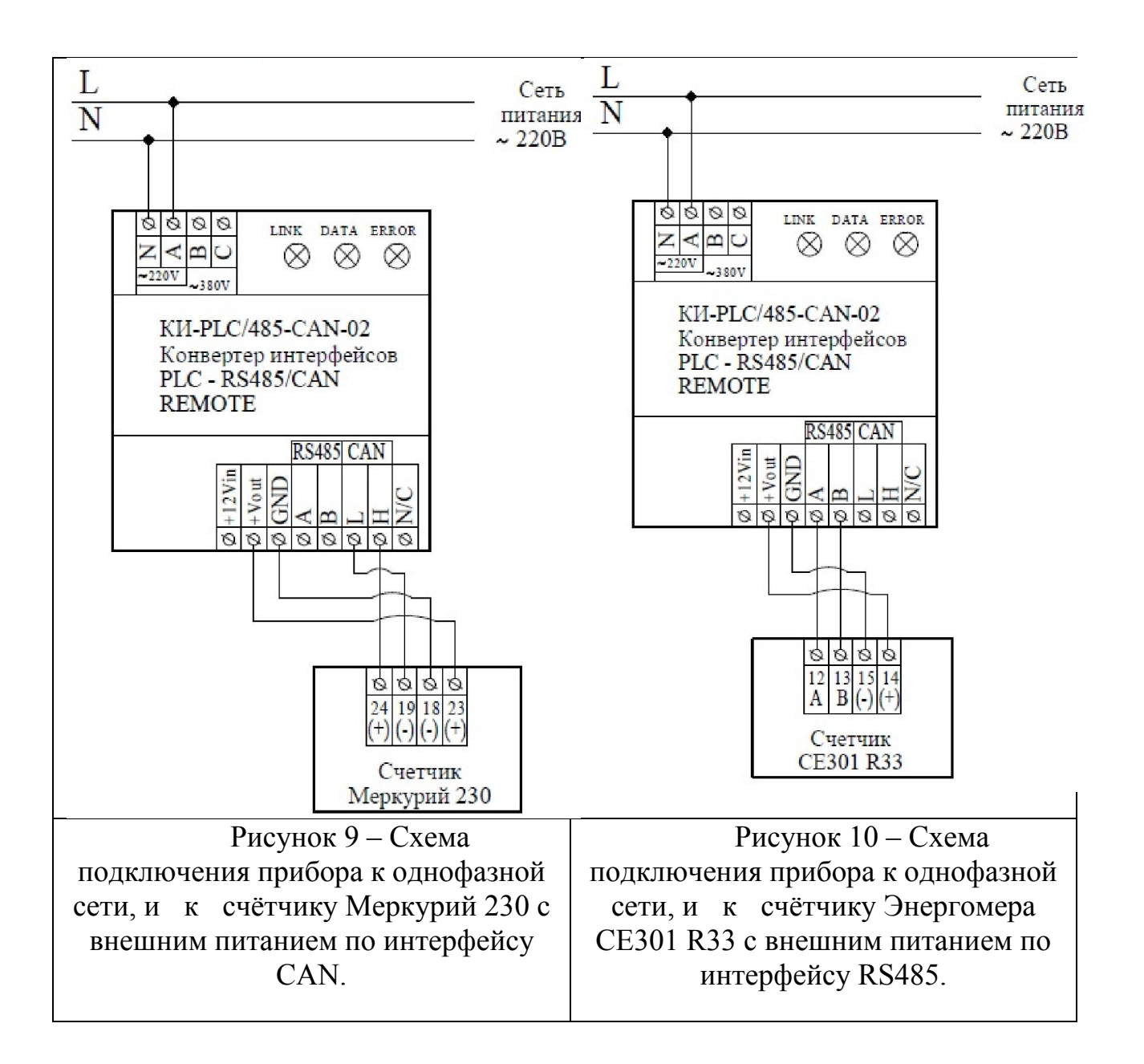